**本文编辑今日头条作者维权骑士签约用户:小俊技术分享独家原创制作**

**未经授权严禁转载,发现抄袭者将进行全网维权投诉**

分享生活小妙招,享受科技新生活!大家好,欢迎来到今天的知识分享! 我是你们的好朋友小俊!

**我们在给手机清理垃圾的时候,一般都是直接打开手机自带的手机管家,然后通过 垃圾清理功能开关,接着手机就会自动扫描手机中可以清理的垃圾,扫描完成之后 ,我们就会点击【立即清理】按钮,那么此时就可以快速给手机清理垃圾了!**

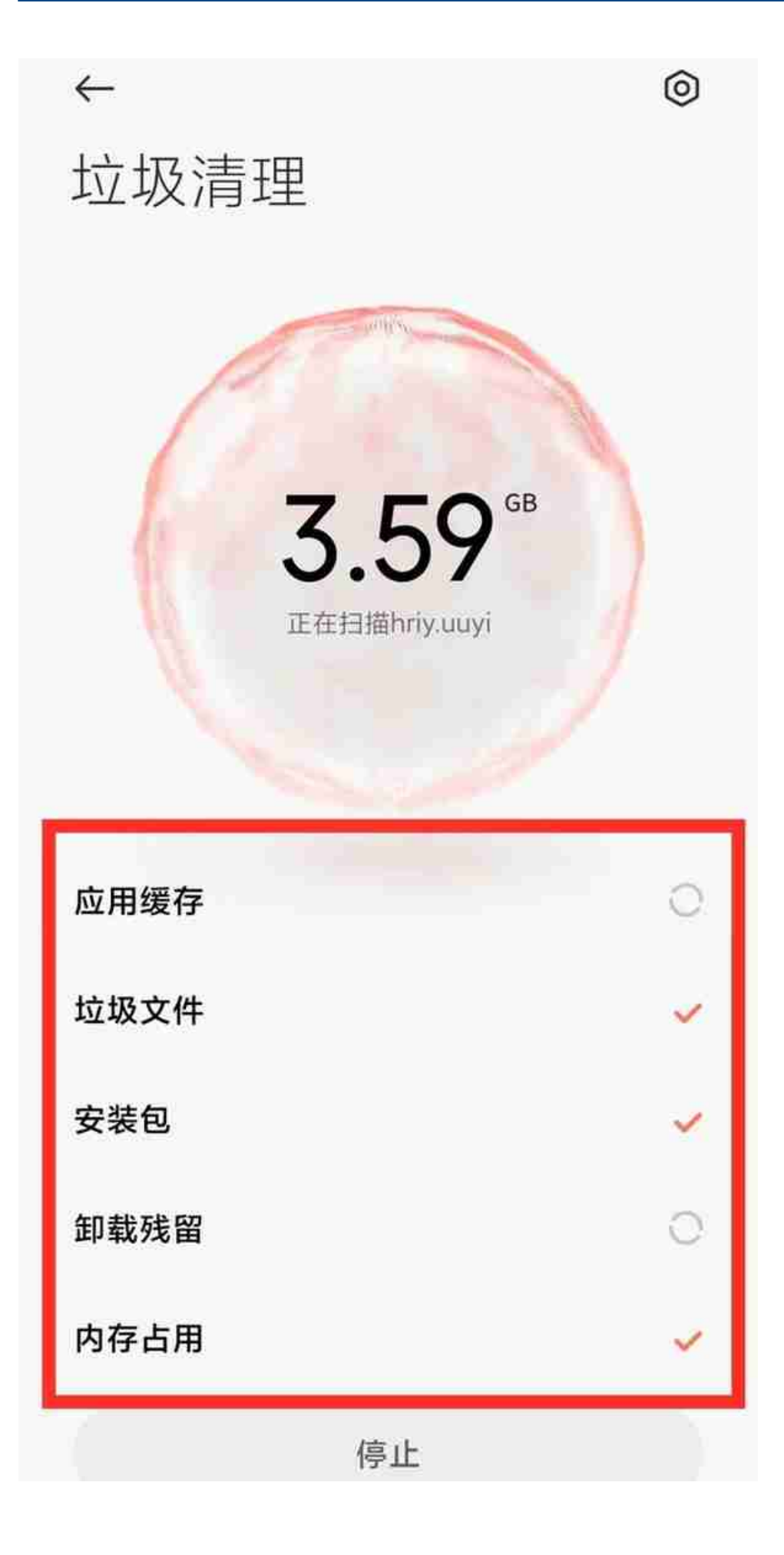

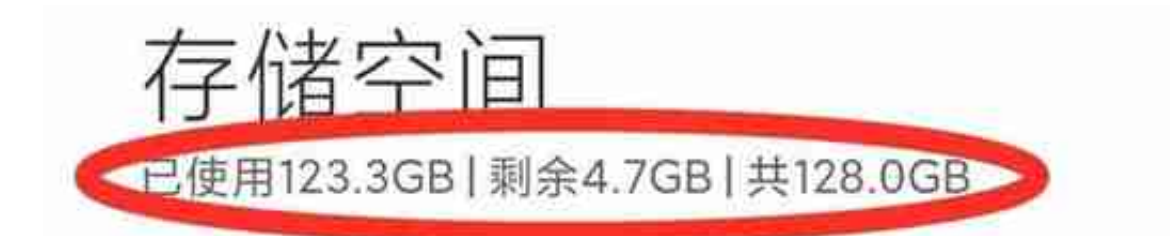

**其实并非如此,手机管家是可以帮我们把手机中的垃圾清理干净的,那么手机为什 么会出现清理完垃圾,空间并没有增加的情况呢?之所以会造成这种原因,是因为 我们手机中的一个地方没有清理导致的,我们在清理完手机垃圾之后,一定要将这 个地方也清理,才能彻底增加手机内存空间,具体是哪个开关呢?这一期我给大家 来分享一下,建议大家点赞收藏加关注,方便以后需要的时候,可以快速找到!**

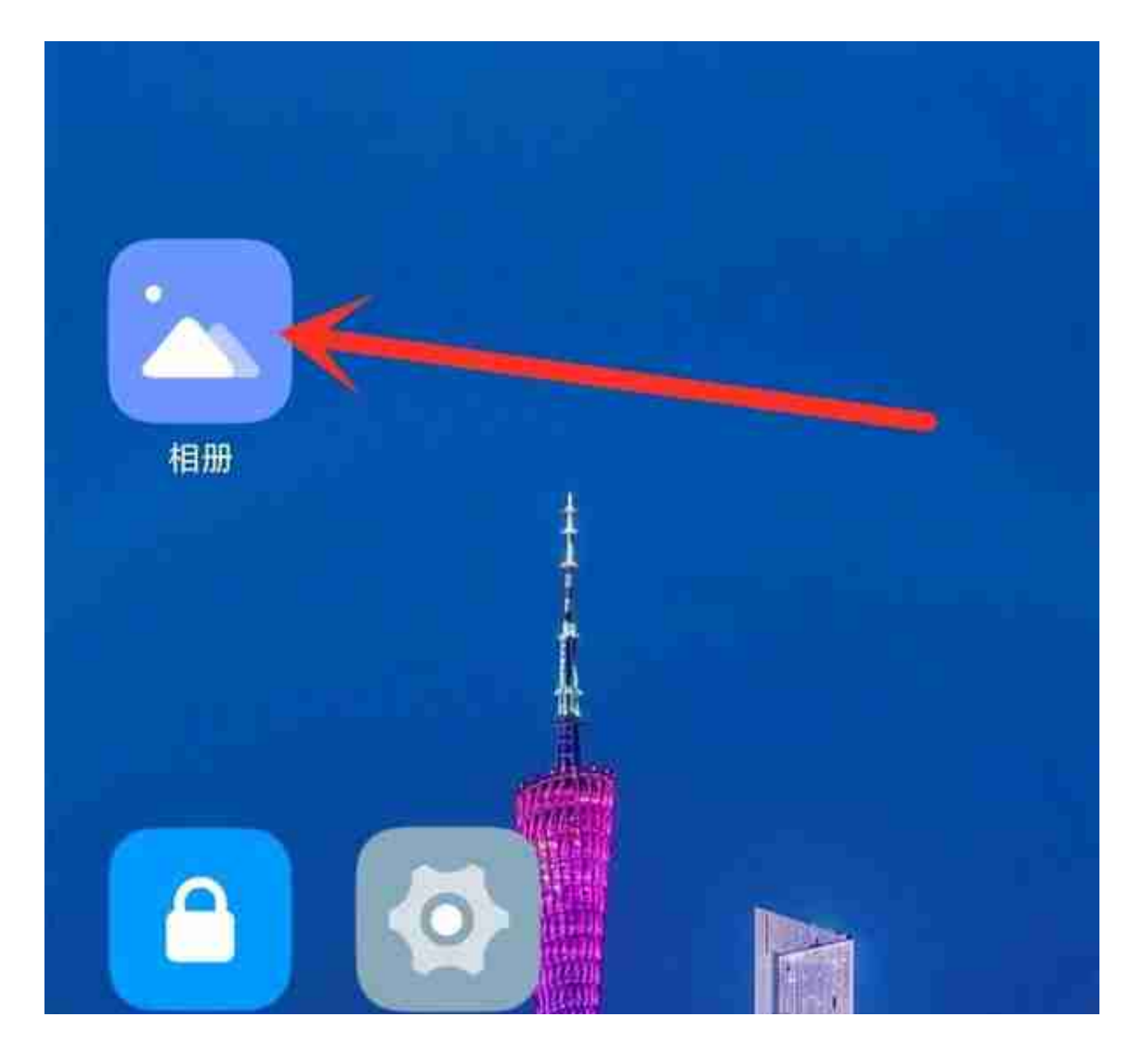

**打开相册之后,我们就会看到手机上面保存的照片,很多朋友在手机空间不足的时 候,也会选择性地将手机中的一些老照片,老视频删除,这些照片和视频虽然删掉 了,但是它们依然保存在相册回收站里面,如果我们不手动把它们删除的话,它们 默认保留时长是一个月,只要等到了时间,它们才会自动清理,清理之后,才能释 放手机内存空间,所以手机会出现清理完垃圾,但是内存空间并没有增加的情况, 就是由于没有清理回收站引起的!因此,我们要手动将这些回收站里面的文件清理 干净!**

我们打开手机相册之后,直接点击顶部中间的【相册】,然后往下滑动,就可以看 到【回收站】了

**智行理财网** 怎么清理手机存储空间(怎么清理手机存储空间小米)

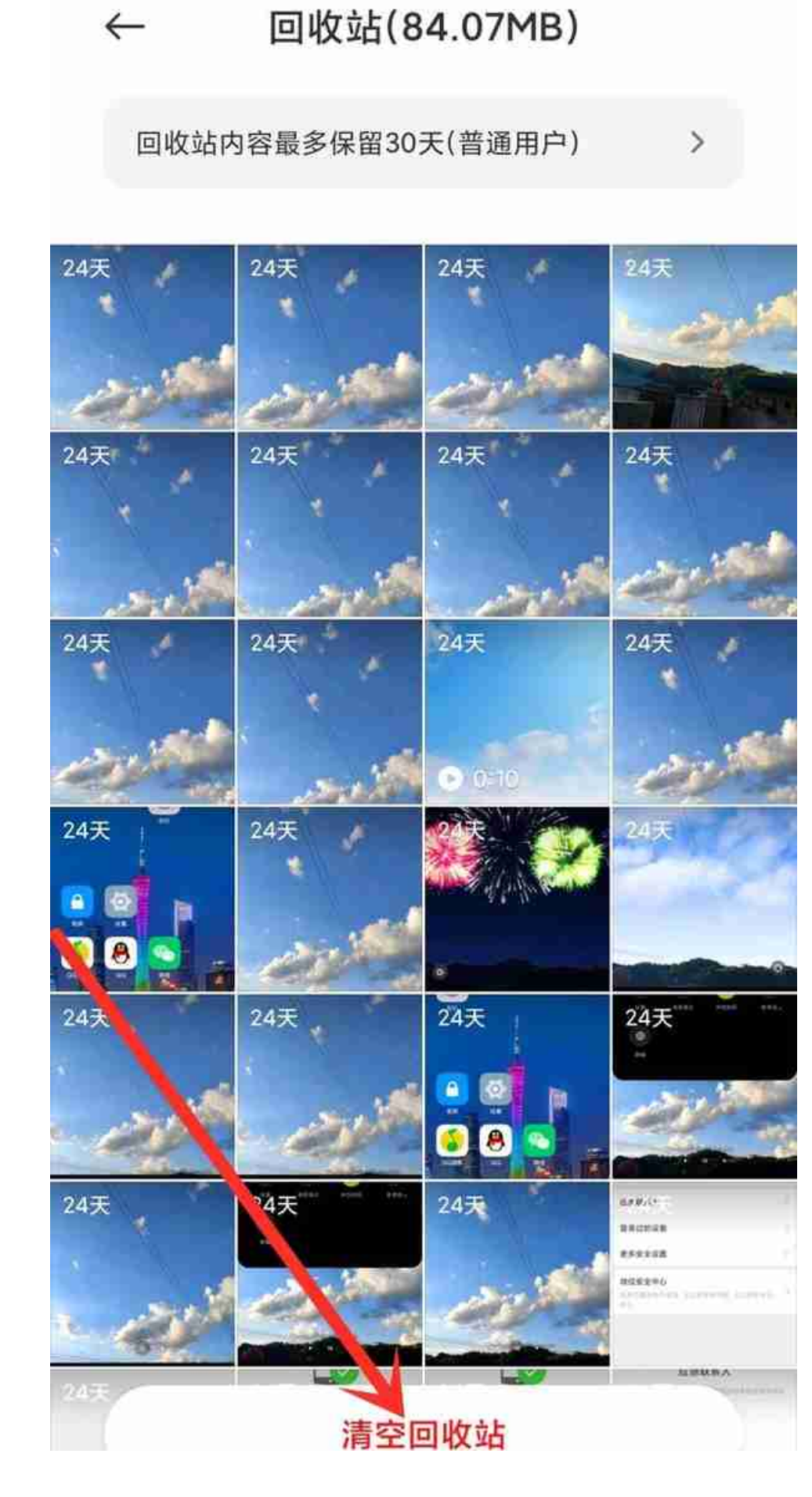

这些需要注意的是,一旦点击了清理,这些照片和视频就会被永久删除,而且无法 恢复和找回,因此删除时候要慎重,当然如果你在手机中,误删了照片和视频,那 么可以在回收站这个文件夹里面找回!